## **How to apply for Apprentice Supports**

You **must** apply for EPBC Apprentice Financial Supports online through the Apprentice Supports Online Portal, even if you do not require additional supports while attending school. This application is required to give you approval to be in a training program and collecting EI at the same time.

## **STEP 1: Complete the online application for Apprentice Financial Supports**

- GO TO: <http://www.workbc.ca/job-seekers/employment-services/apprenticeship-training-supports.aspx>
- Click on the blue button that says: *Apprentice Supports Online*
- Choose the Training Institution you are attending from the drop down menu and click: *Go.*

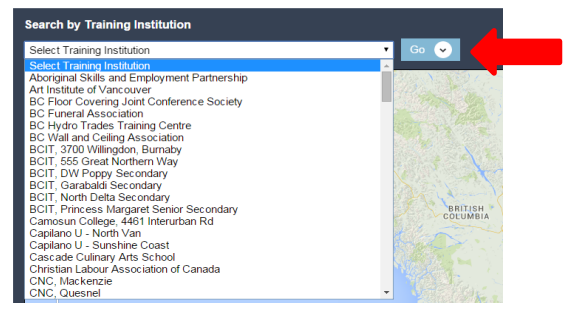

This will generate a map that shows you which WorkBC Service Centre you will be served by.

 Once your WorkBC Service Centre information is generated click on the green button that says*: Continue my Application.* This will bring up a page of additional resources that are available to you.

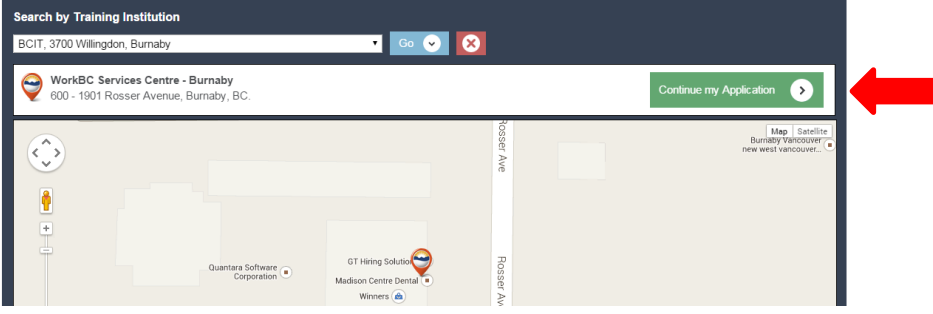

To start your application, click on the green *Start button* at the bottom right of the page.

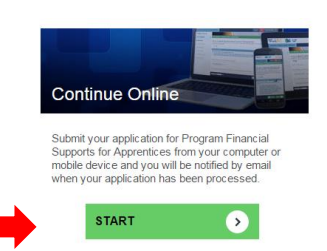

- There are two options available from the start page:
	- 1. **Login & Continue** if you already have a BCeID or,
	- **2. Create a BCeID** where you will complete the process of creating your BCeID and password. **Important – please record your BCeID as you will need it again.**

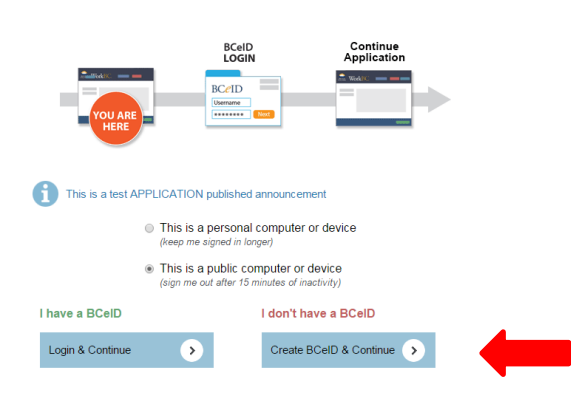

 If you have completed the process to obtain a BCeID and password the system will direct you back to the BCeID login page. Click on the blue button that says: *Login & Continue.* This takes you to a screen with some additional basic login information and messages. Click the yellow button on the bottom right hand side of the screen that says: *Next* 

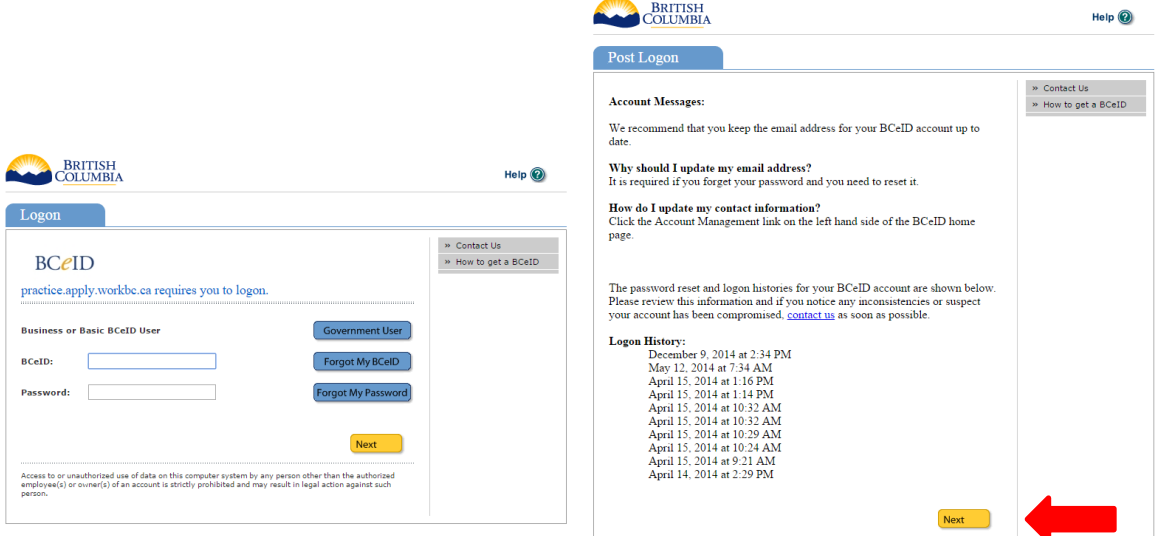

 Answer questions in sections 1 to10 of the Apprentice Training Supports application. If at any time you anwser a question in a way that deems you ineligible you will be advised that you are not eligible and the application process is stopped.

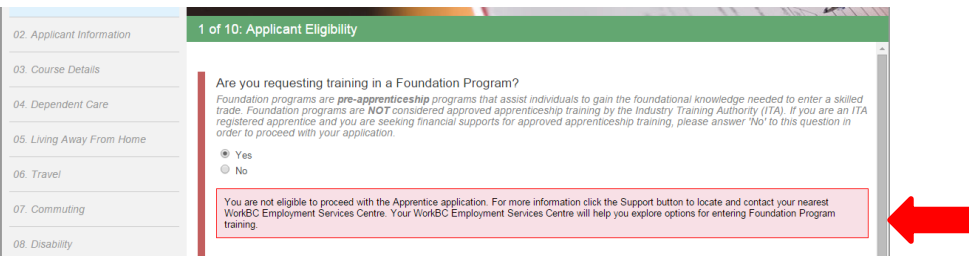

- Once you have completed all the questions:
	- 1. enter your Social Insurance Number
	- 2. Click: *Submit Application*

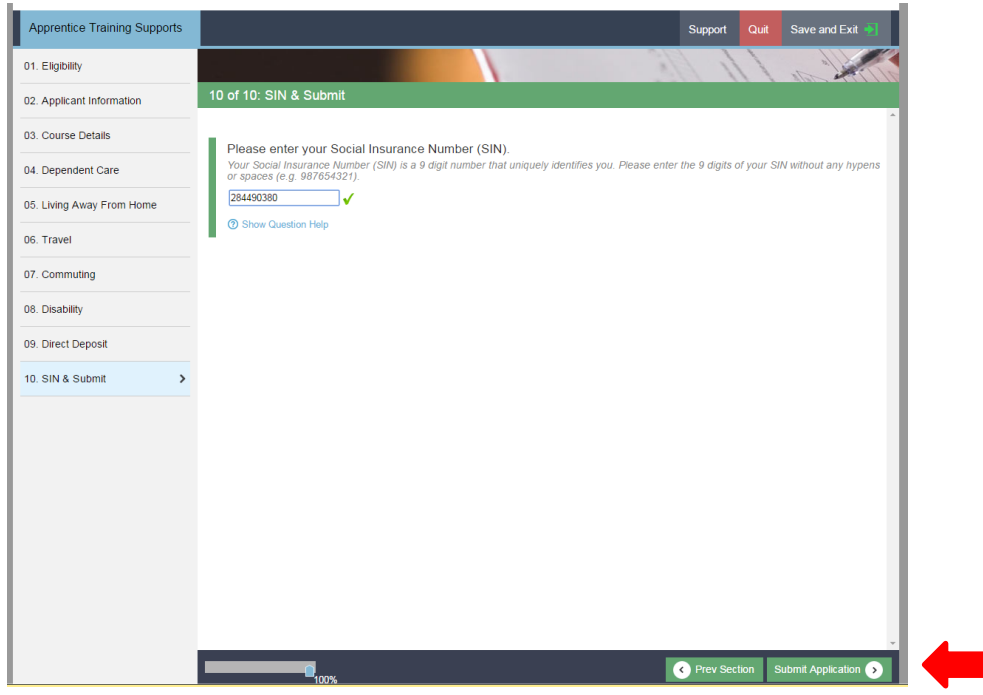

Read the Terms and Conditions and click: *I Accept* 

A Submission ID number is generated and the status of your application will show Applied with the date submitted. Notification will be sent to the email address that you provided, giving you important information about your application and advising you to login to the portal to retrieve your EI Reference Code.

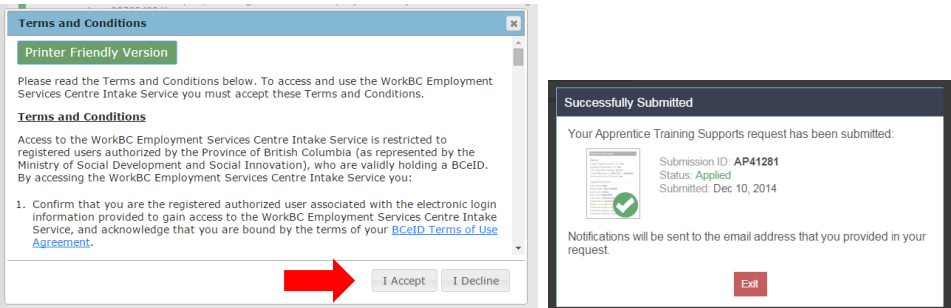

• The EI Reference code is a personal and confidential number that you need in order to complete your application for Employment Insurance Benefits. The EI Reference code should only be used when you complete the above process and the number is provided to you by way of the notifications through the Work BC site and should **not** be shared with fellow students.

Vou can also log in t[o http://apply.workbc.ca](http://apply.workbc.ca/) at any time to view the status of your submission and any notifications that have been sent you. (ex. Once the application is submitted the apprentice is notified that they require an EI Reference Code when applying for EI Benefits through Service Canada)

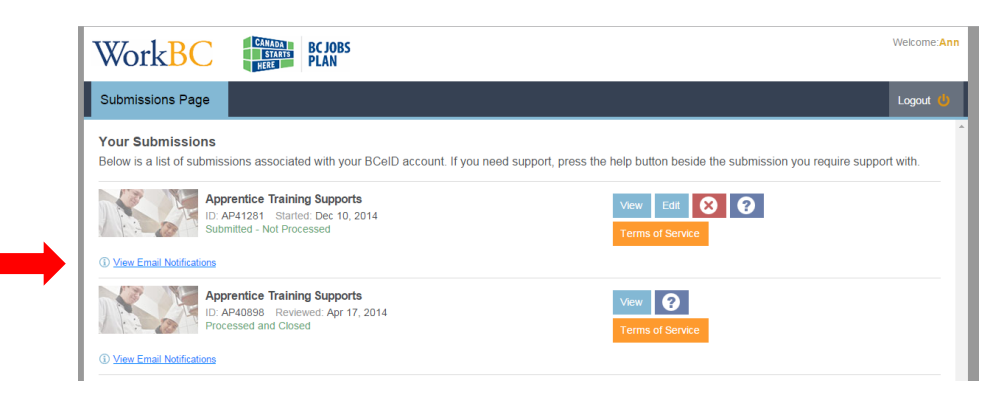

You **must** apply separately for Employment Insurance (EI) Benefits in your last week of work, or in the first week of training. If you do not complete your EI application, you may lose benefits.

## **STEP 2: Complete the online application for Employment Insurance Benefits**

GO TO: [www.servicecanada.gc.ca](http://www.servicecanada.gc.ca/)

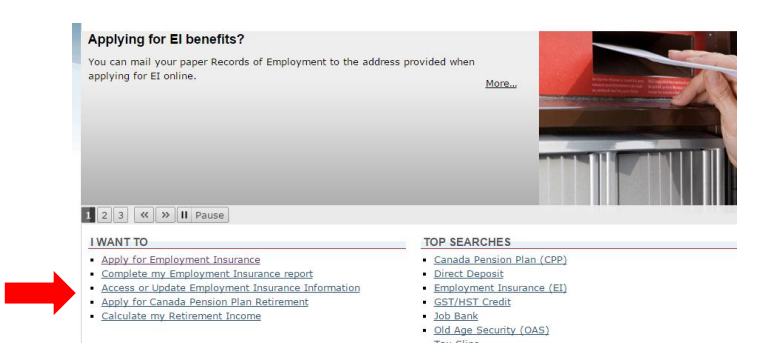

- Click on the link in the 'I want to' section that says: *Apply for Employment Insurance.* This brings you to a page with information about the process.
- Once you have reviewed the information, scroll to the bottom of the page and click the red button that says: *Start Application*

ru של מקומות היו באוקטימות והשומש (בן אפיישומש) ומות שמושל השומש והשיעה של של המשומש השימוש בשמעה לכל היום של<br>מכילות Txx Act. The CRA may provide information concerning your net self-employment earnings with the income in

The Information may also be shared with the Province of Quebec for the administration of the Employment Insurance Act respecting parental insurance. For employm<br>benefits, services, and training, this may include the provis . . . . . . . . . .

The information you provide may be used or disclosed for policy analysis, research, and/or evaluation purposes. In order to conduct these activities, various sources<br>information under the custody and control of ESDC may be

Your personal information is administered in accordance with the *Employment Insurance Act* and the *Privacy Act*. You have the right to the protection of, and access to, y<br>personal information. It will be retained in the

Instructions for obtaining this information are outlined in the government publication entitled Info Source. Info Source may also be accessed online at any Service Canada<br>Centre.

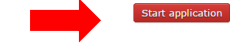

- Answer questions within the application for Employment Insurance Benefits.
- The third question asks if you were given a reference code to complete this application. Click: *Yes*

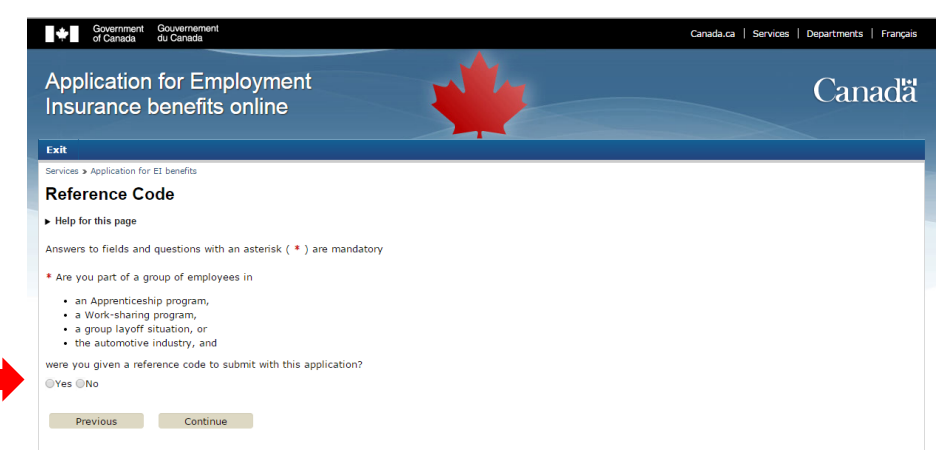

Enter the 16 digit EI Reference Code that you obtained when you completed your Apprentice Supports Application.

**Important - The EI Reference code is a personal and confidential number that you need in order to complete your application for Employment Insurance Benefits. The EI Reference code should only be used when you complete the above process and the number is provided to you by way of the notifications through the Work BC site and should not be shared with fellow students.**

- Complete the rest of the application for Employment Insurance Benefits
- If you require assistance with the Employment Insurance application process, contact Service Canada